# TimberNavi™ 5 Camera Support Instructions

April 2018

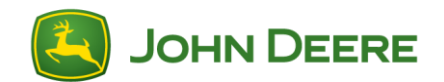

Support for analog cameras was introduced with TimberNavi version 5.2.

## Camera Support

#### Technical Overview

The TimberNavi display has four video inputs divided between two DIN M12 8-pole connectors. Both PAL and NTSC signals types are supported. The video image is displayed in an area of 1024 x 720 pixels. Smaller video feeds are expanded to fill the area, maintaining the aspect ratio of the original feed.

TimberNavi automatically turns on the power to all four channels at the start of the program. Based on available signals, up to four channel buttons are displayed in the Camera View.

The output voltage for each channel is 12VDC and has a current limit to 250 mA at 12 VDC or 1 A total between the four channels.

The cable which is used to connect the camera to the device shall be a  $75-\Omega$  coaxial cable, e.g. M17/94-RG179. Shielded cables shall be used to ensure reliable communication and EMC immunity. Consult with your John Deere dealer to obtain adaptor harnesses between the desired camera and the M12 display connector.

Turn off the machine and the TimberNavi display when installing cameras and connecting the harnesses.

#### Display Video Connector Interface

On the back of the TimberNavi display there are two female 8-pole M12 connectors each with two video channels. Below is the pinout chart for the connectors.

X6, X13 - Analogue Video Connector

| Pin #   | <b>Default signal</b> | <b>Comments</b> | $DIN M12 \times 1$                                          |
|---------|-----------------------|-----------------|-------------------------------------------------------------|
|         | Signal 1 GND          |                 | female, 8-pole,<br>A-coded<br>Rotation 180°<br>$\circ$<br>O |
| 2       | Signal 1 in           |                 |                                                             |
| 3       | V 1 out               |                 |                                                             |
| 4       | V 1 GND               |                 |                                                             |
| 5       | V <sub>2</sub> GND    |                 |                                                             |
| 6       | Signal 2 GND          |                 |                                                             |
|         | Signal 2 in           |                 |                                                             |
| 8       | $V2$ out              |                 |                                                             |
| Housing | <b>Shield</b>         |                 |                                                             |

*Figure 1 TimberNavi display video input connector pinouts*

#### Cameras

The following analog cameras are available through your John Deere dealer:

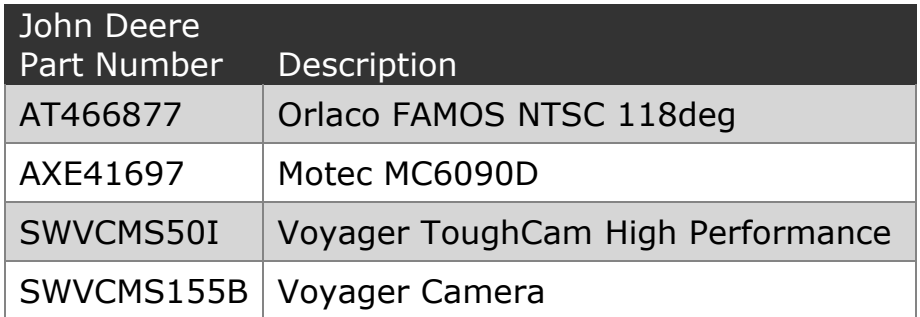

#### Camera Cable Harnesses

The type of adaptor harness and extension harness needed will vary depending on the selected camera. The chart below outlines the parts needed to connect cameras to the TimberNavi display.

Display

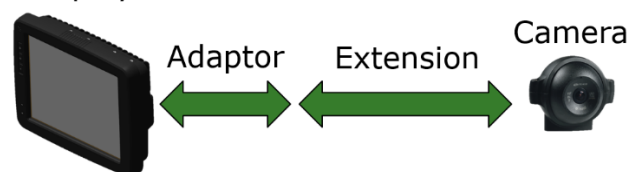

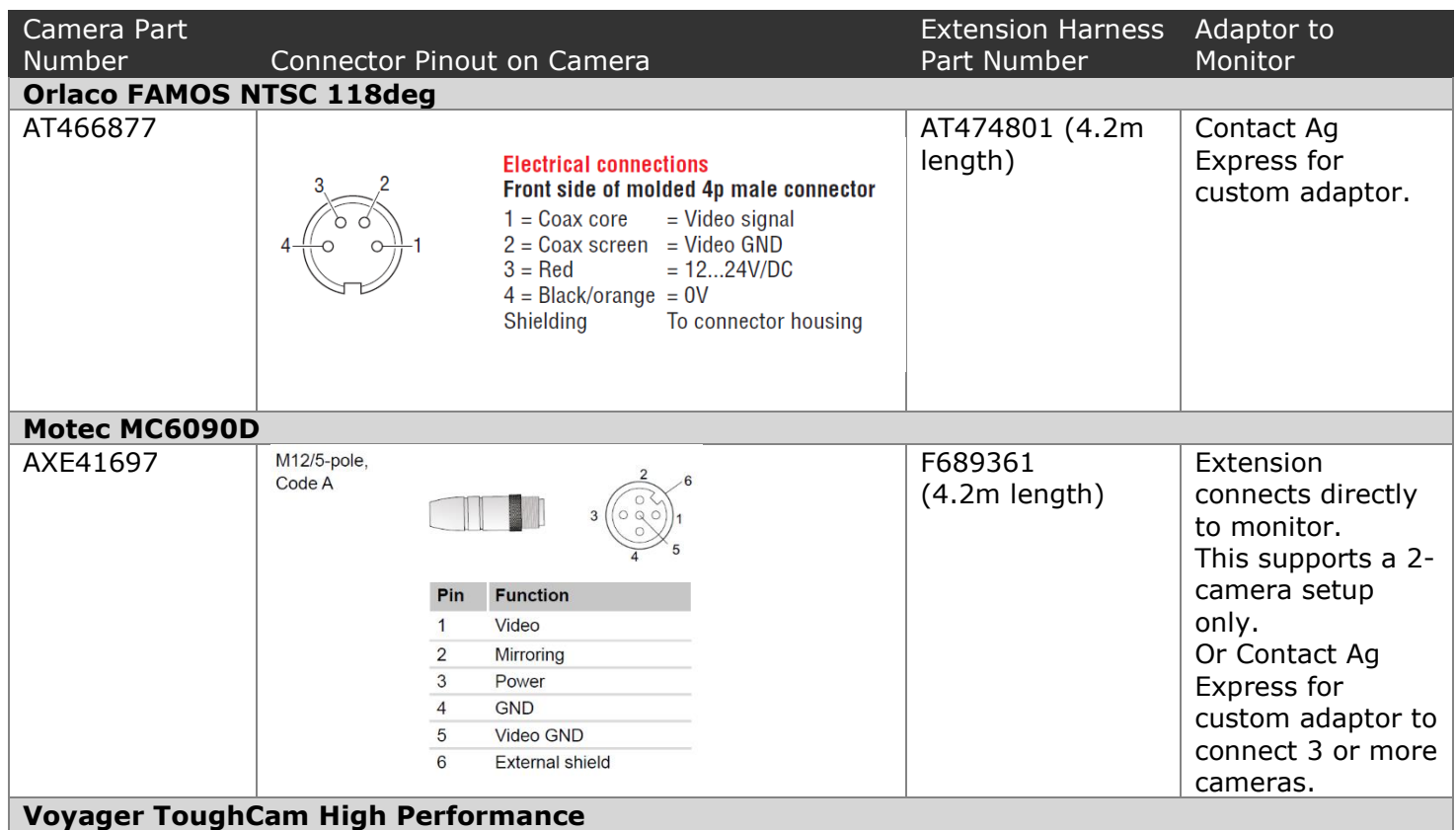

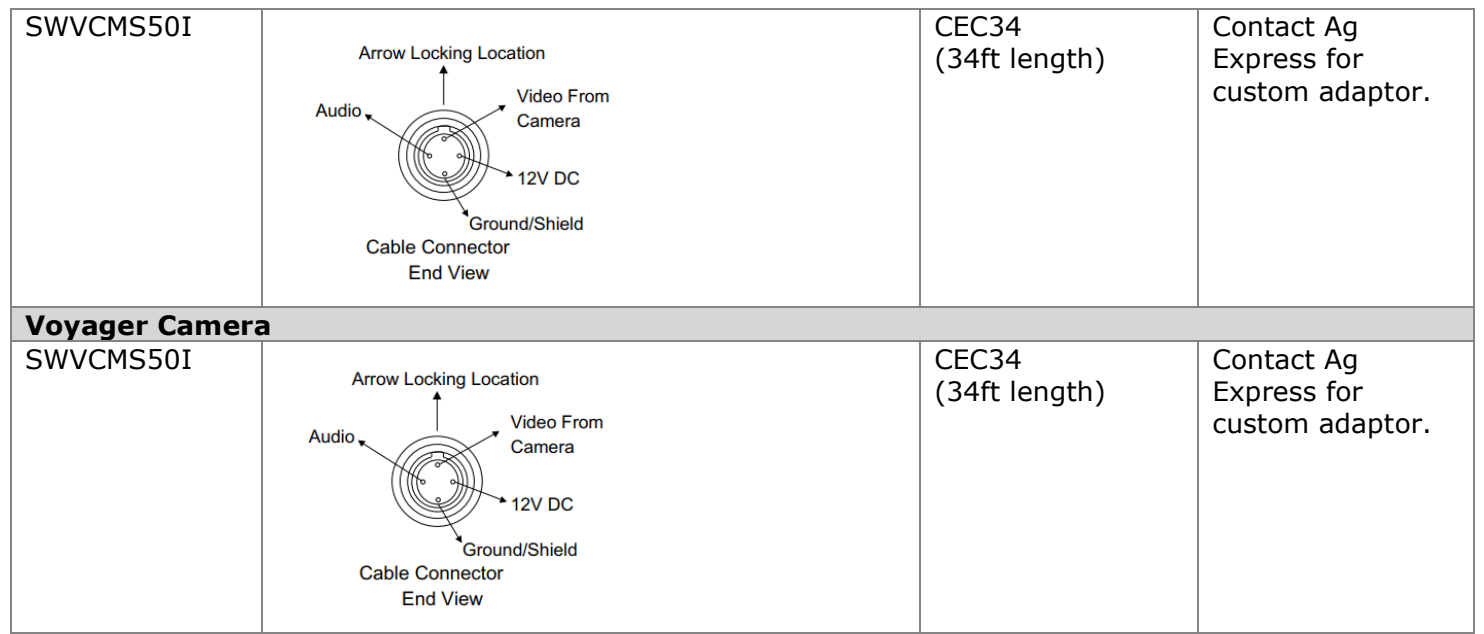

Contact Ag Express (see contact information below) for customer adaptor harnesses. Provide the connector pinout for the TimberNavi display and the pinout for the camera.

[www.AgExpress.com](http://www.agexpress.com/)

Des Moines, IA: 515-289-2746 [dsm@agexpress.com](mailto:dsm@agexpress.com)

### TimberNavi 5 Camera View Software Overview

At startup, TimberNavi detects the number of connected cameras and displays a Camera icon  $\Box$  in the lower-right corner of the MAP VIEW. Click the Camera icon  $\Box$  to switch to Camera View. In CAMERA VIEW, the video channels numbers are displayed on the right side  $\blacksquare$   $\blacksquare$ ,  $\blacksquare$ ,  $\blacksquare$ . If the video feed needs to be mirrored, press the Mirror icon in the lower-left corner of the screen. Mirroring settings are saved for each channel. To switch back to MAP VIEW, press the map icon  $\mathbb{R}^2$  in the lower-right corner.

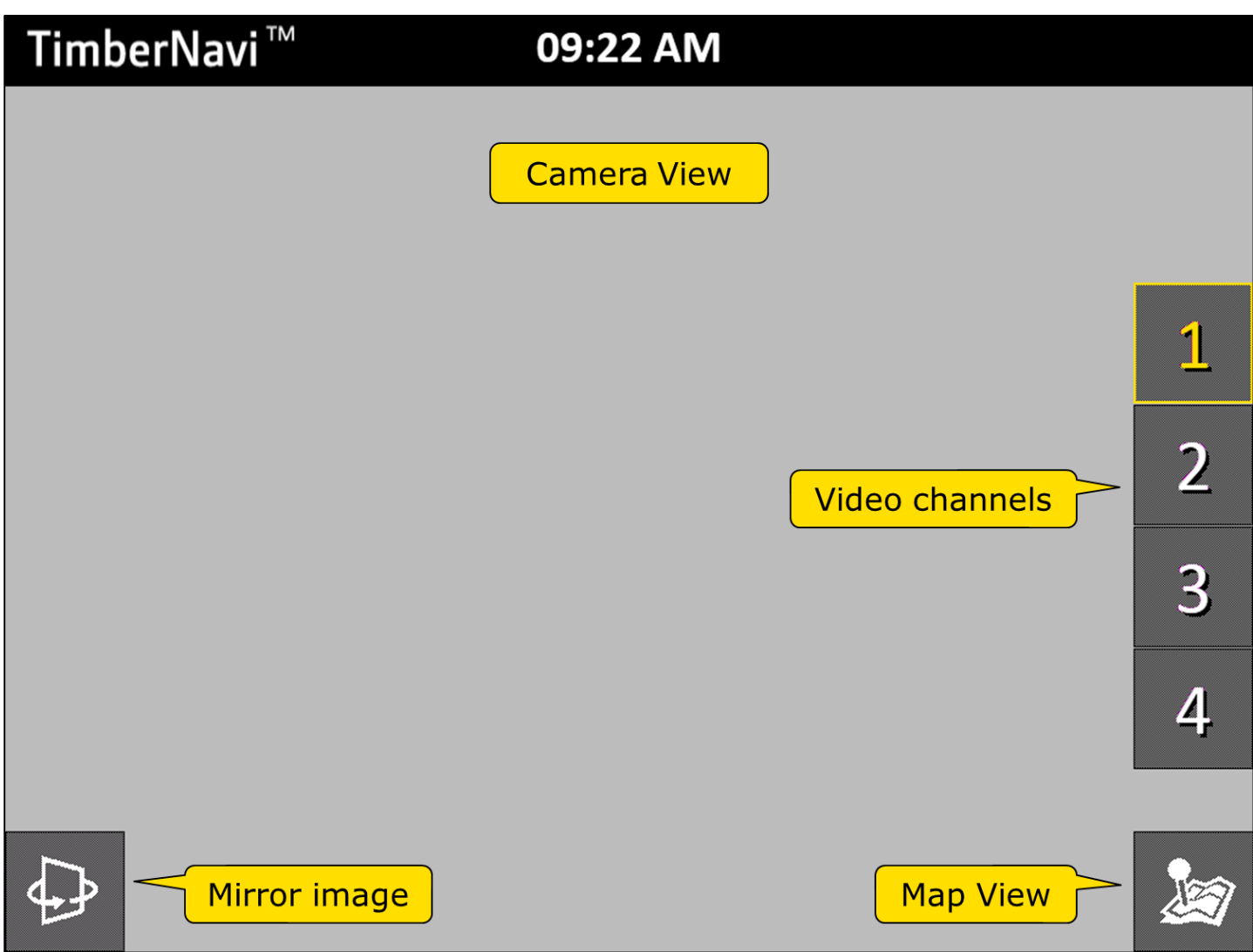

*Figure 2 TimberNavi CAMERA VIEW*

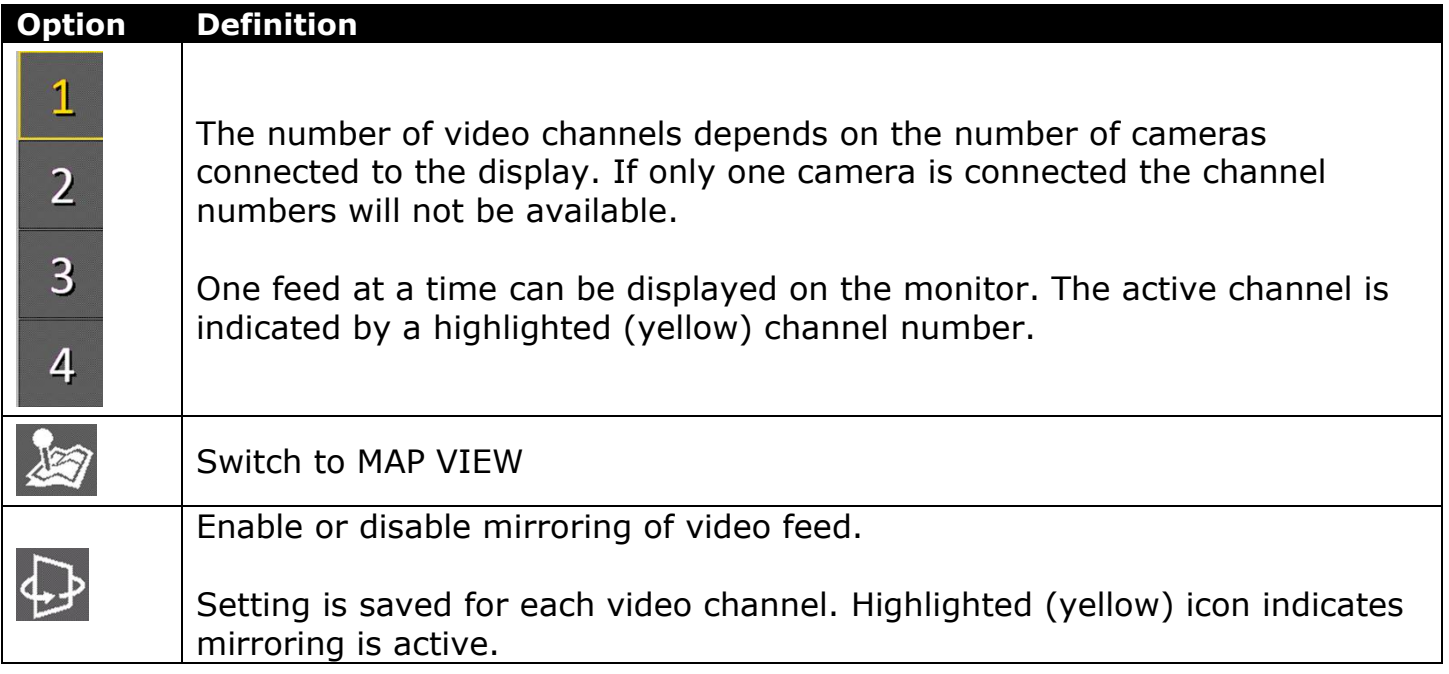

#### *Table 2 Camera Support troubleshooting*

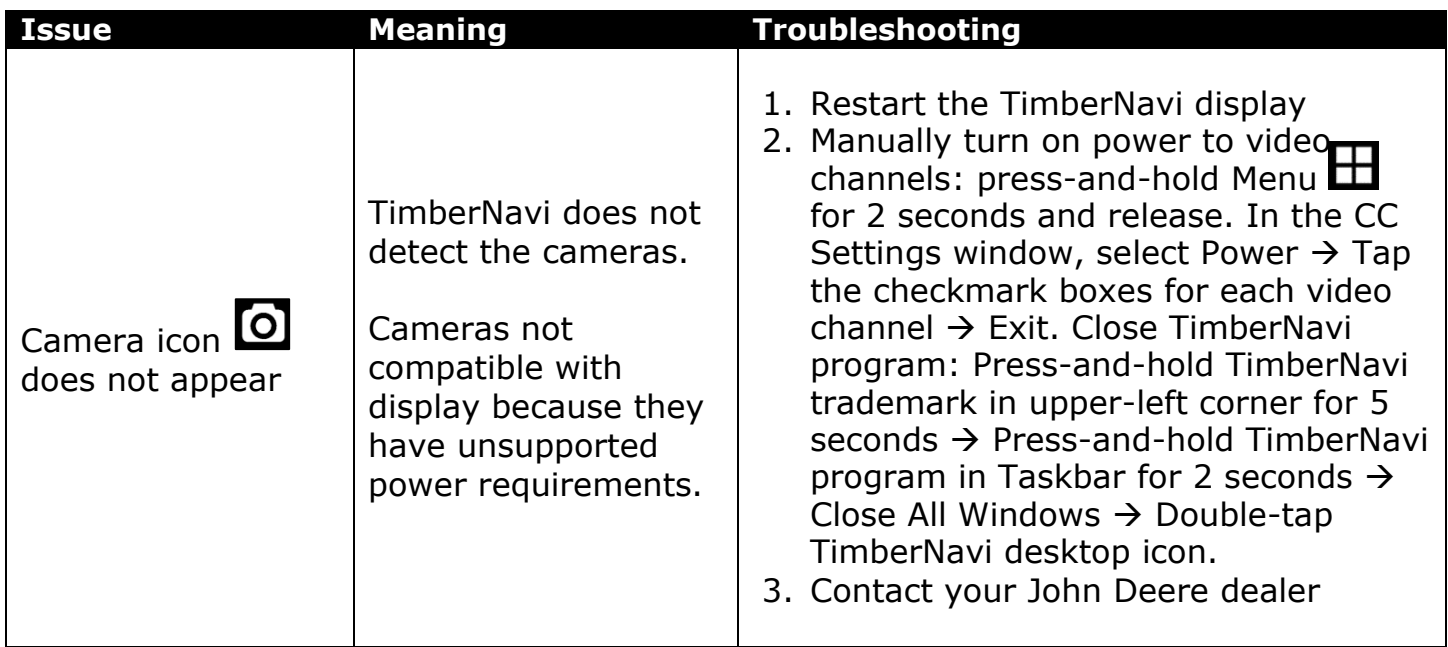